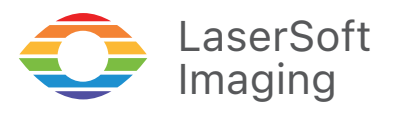

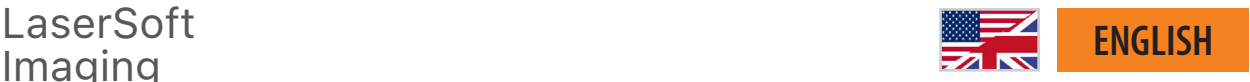

*SilverFast 9* - Keyboard Shortcuts-

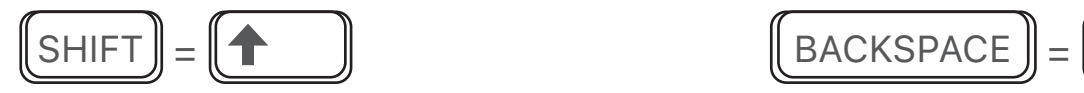

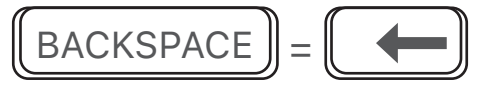

## **SilverFast 9 Shortcuts**

Set Source to Positive (for *transparent* only) **CTRL** 

Set Source to Kodachrome (for *transparent* only) **CTRL** 

Set Source to Negative (for *transparent* only)  $\|$  CTRL  $\|$  +  $\|$  3

Cancel Prescan  $\blacksquare$  CTRL

Start Scan / Process  $\|$  CTRL  $\|$  +  $\|$  S

Start Batch Scan / Process  $\Vert$  CTRL  $\Vert + \Vert$  ALT  $\Vert + \Vert$  S

Activate / Deactivate WorkflowPilot  $\Vert$  CTRL  $\Vert$  +  $\Vert$  SHIFT  $\Vert$  +

Open JobManager CTRL

Apply Standard Automatic "Auto" | SHIFT

Apply Standard Automatic with Color Cast Removal "Auto CCR"

Set Neutral Point  $\blacksquare$  CTRL

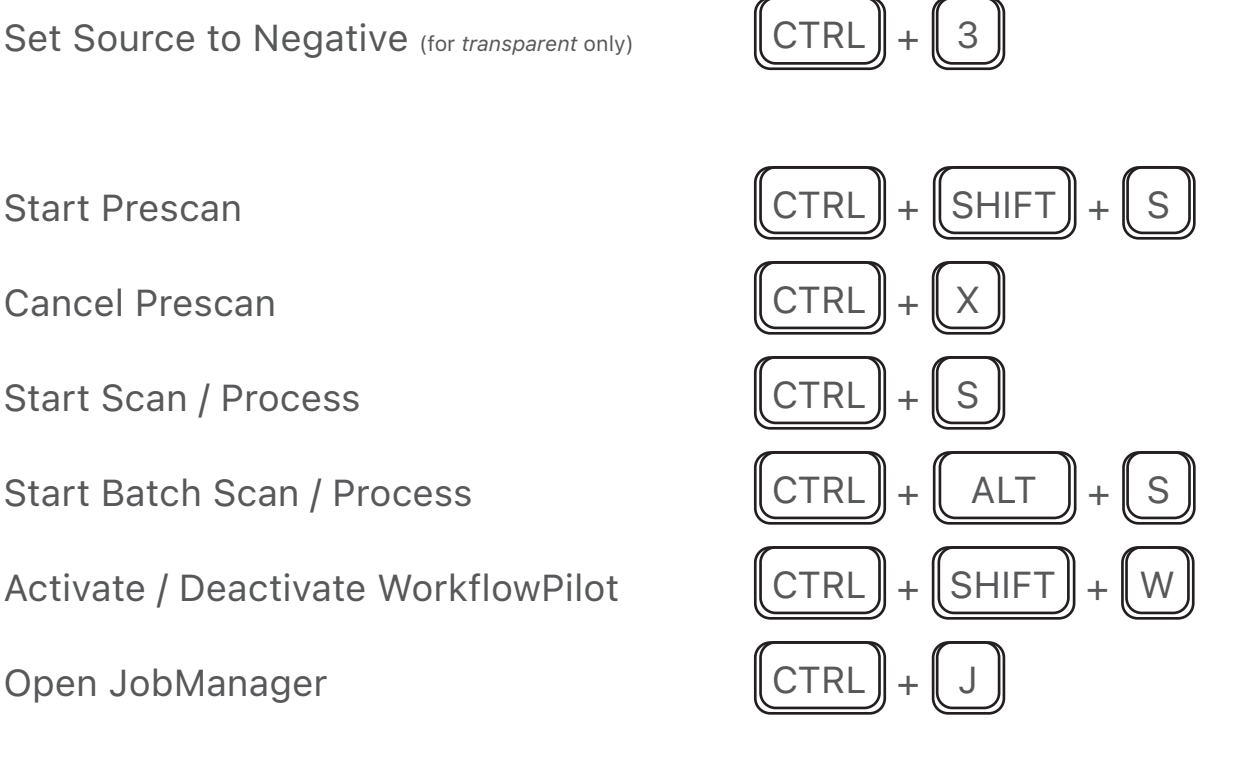

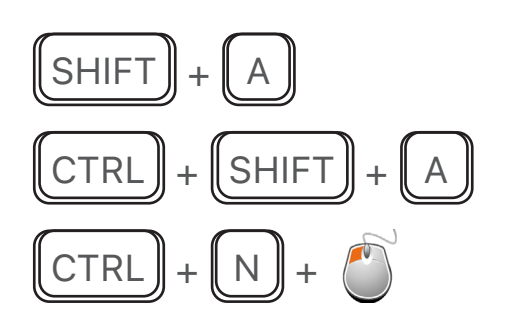

Set/Edit/Delete Densitometer Point  $\|\text{SHIFT}\|_{+}\|$  ALT

Show Histogram Dialog  $\|$  CTRL + SHIFT

Show Gradation Dialog  $\|$  CTRL  $\|$  +  $\|$  G

Show Global Color Correction Dialog | CTRL

Show Selective Color Correction Dialog | CTRL

Show USM Dialog CTRL

Activate / Deactivate SoftProof  $\Vert$  CTRL  $\Vert$  +  $\Vert$  SHIFT  $\Vert$  +  $\Vert$  Y

Show Image Information **Example 20** Intervalse **CTRL** 

Open Preferences  $\blacksquare$  CTRL

Open PrinTao  $\parallel$  CTRL

Show infrared Image (requires *iSRD* 100% preview,  $\boxed{\text{CTRL}}$  +  $\boxed{\text{SHIFT}}$  +

Show / Hide Masks  $\parallel$  CTRL

Find Frames for Slide Holder  $35 \text{mm}$   $\text{CTRL}$   $\text{++}$  SHIFT

Find Frames for Filmstrip Holder 35mm  $\|$  CTRL  $\|$  +  $\|$  ALT

Find all Frames The CTRL + Find all Frames

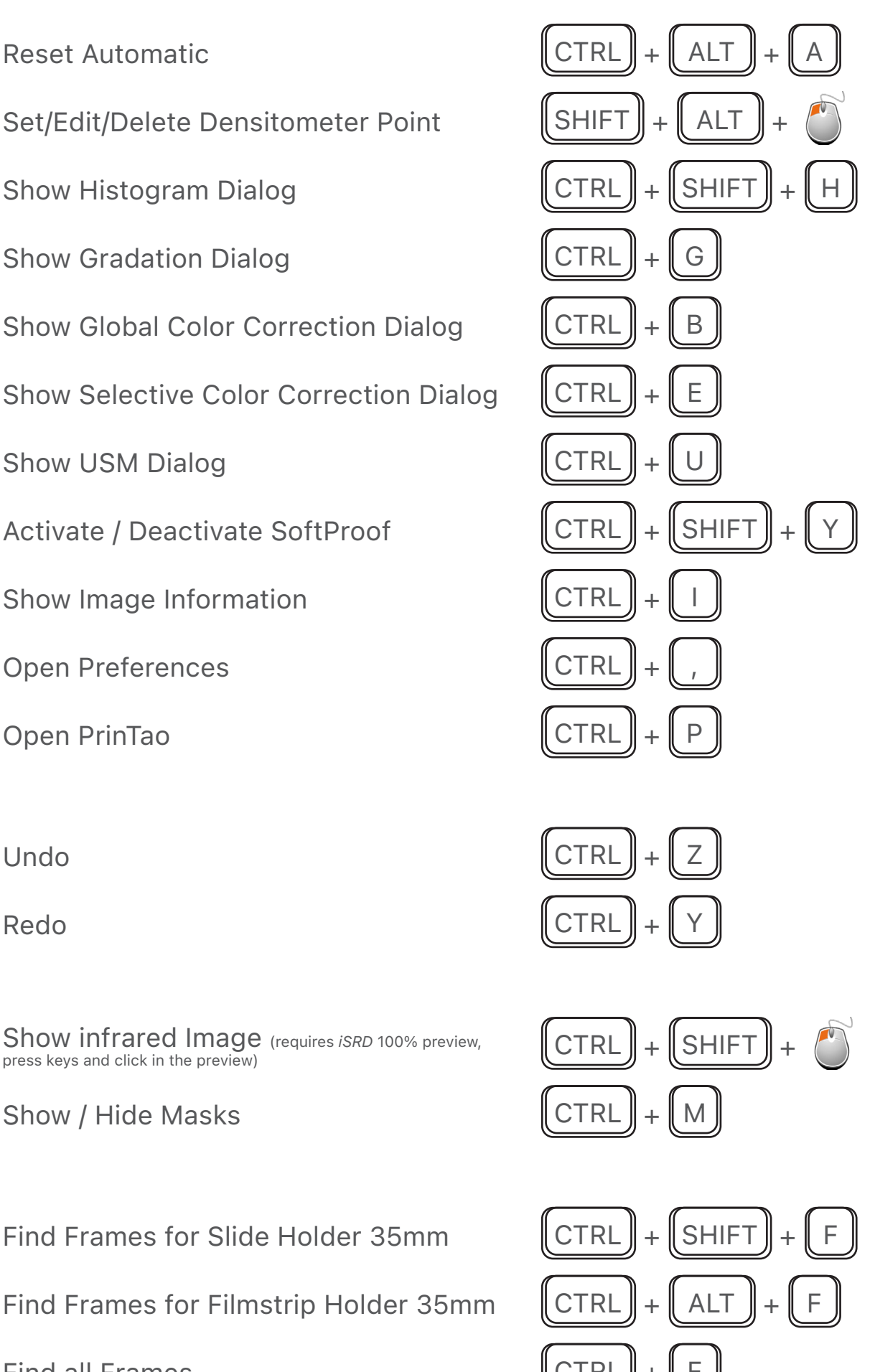

*Brilliant Images with SilverFast*

## Duplicate Frame  $\parallel$  CTRL

Duplicate Frame Duplicate Frame<br>(Click & move Source Frame to where the Duplicate should go)  $\begin{bmatrix} \Delta LT \end{bmatrix} + \begin{bmatrix} \bullet \\ \bullet \end{bmatrix}$  Move Frame

Copy & Paste Frame

Copy & Paste Frame  $\text{Copy } \& \text{Paste Frame}, \text{ then copy } \& \text{parse on empty area}$   $\text{CTRL} + \text{CC}$ ,  $\text{CTRL}$ 

Copy & Paste Frame settings  $\text{Copy } \& \text{Paste Frame}, \text{ then copy, select target frame and paste} \begin{picture}(1,0) \put(0,0) {\line(0,0){15}} \put(1,0) {\line(0,0){15}} \put(2,0) {\line(0,0){15}} \put(4,0) {\line(0,0){15}} \put(0,0) {\line(0,0){15}} \put(0,0) {\line(0,0){15}} \put(0,0) {\line(0,0){15}} \put(0,0) {\line(0,0){15}} \put(0,0) {\line(0,0){15}} \put(0,0) {\line(0,0){15}} \put(0,0) {\line(0,0$ 

Flip Orientation **CTRL CTRL** 

Maximize Frame

Adjust Frame & keep aspect Ratio  $\|\text{SHIFT}\|_+ \|^{\alpha}$  Adjust one side

Select next Frame

Select previous Frame

Zoom to Frame CTR

Zoom out  $\parallel$  CTRI

Reset all Adjustments of active Frame  $\|$  CTRL  $\|$  +  $\|$  SHIFT

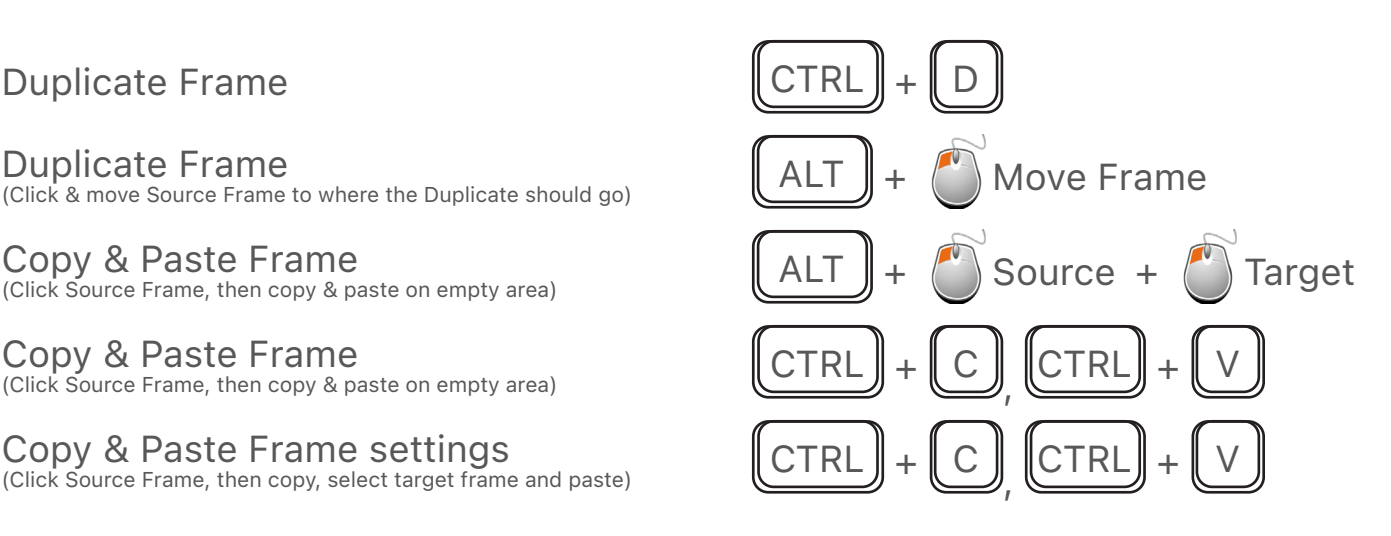

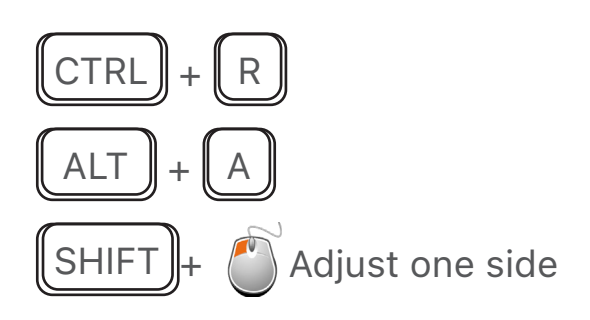

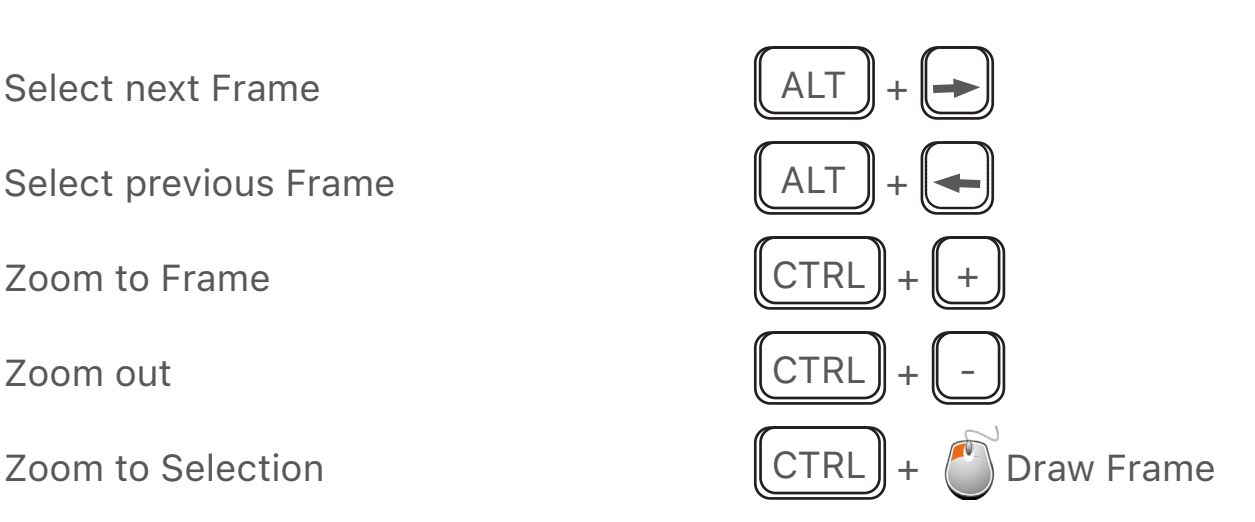

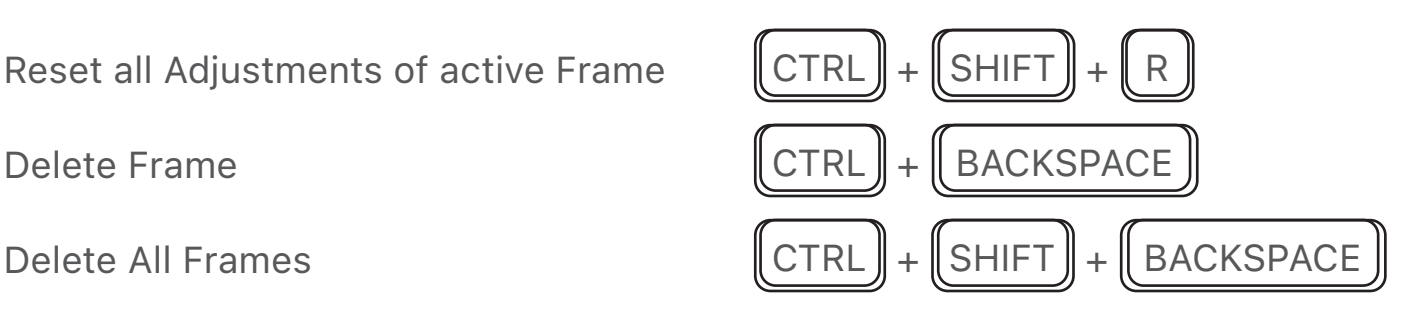

Rotate Preview 90° counterclockwise | CTRL

Rotate Preview 90° clockwise  $\parallel$  CTRL

Flip Preview vertically  $\|\text{CTRL}\|_+\|$  8

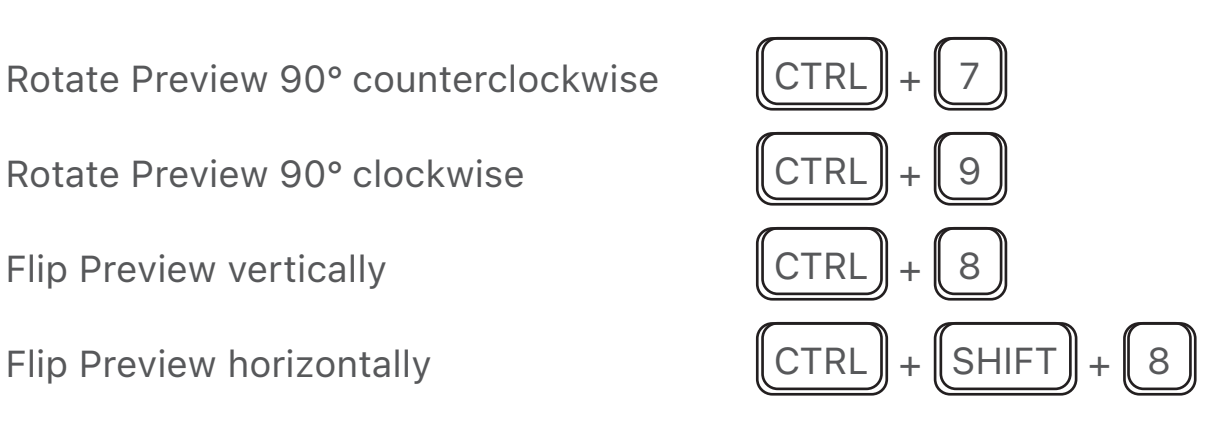

Quit  $\|$  ALT  $\|$  +  $\|$  F4

**SilverFast HDR Specifics:**

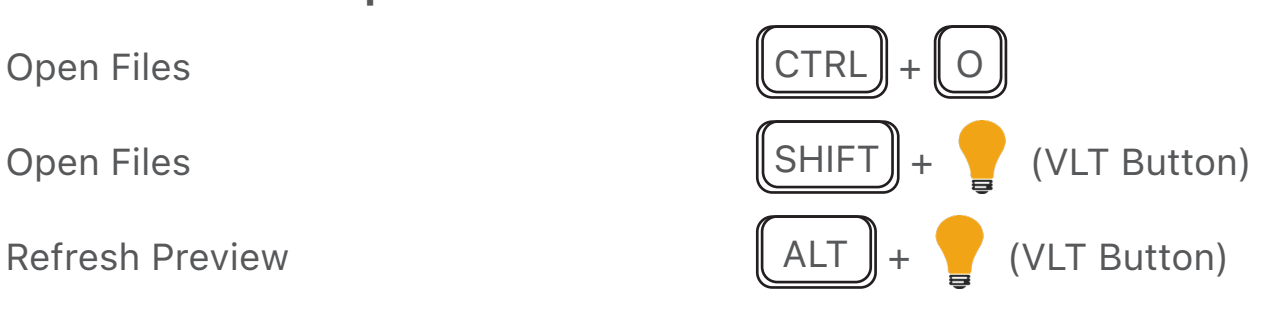

## **PrinTao Specifics**

Close PrinTao  $\|$  CTRL  $\|$  +

Show Tutorial Video **F1** 

Rotate Frame 90° counterclockwise  $\parallel$  CTRL

Rotate Frame 90° clockwise CTRL

Flip Frame vertically  $\|\text{CTR}\|$ 

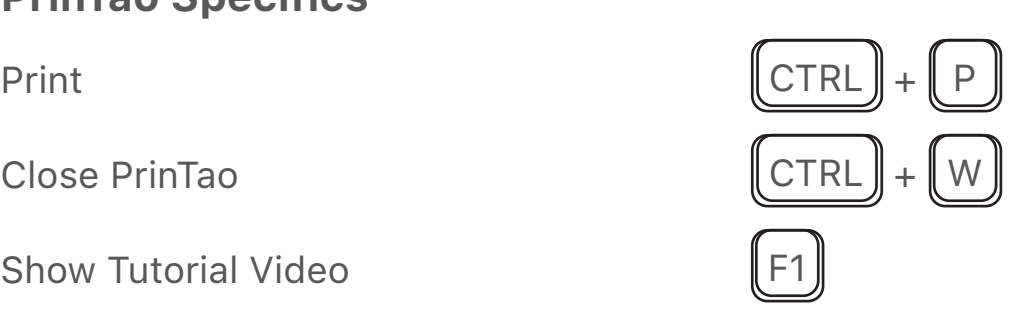

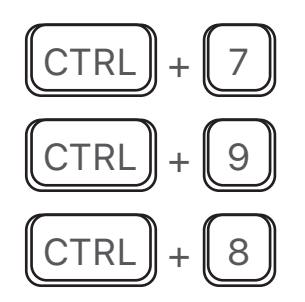

*Brilliant Images with SilverFast*

Font Settings  $\blacksquare$  CTRL

Toggle Italic  $\|$  CTRL  $\|$  +

Toggle Underlined  $\begin{bmatrix} \mathsf{CTRL} \end{bmatrix}$  +

Toggle Striked Through  $\|$  CTRL  $\|$  +

Text Bigger and the contract of the contract of  $\|$  CTRL

Text Smaller  $\|\text{CTRL}\|$ 

Zoom In ALT

Zoom Out ALT

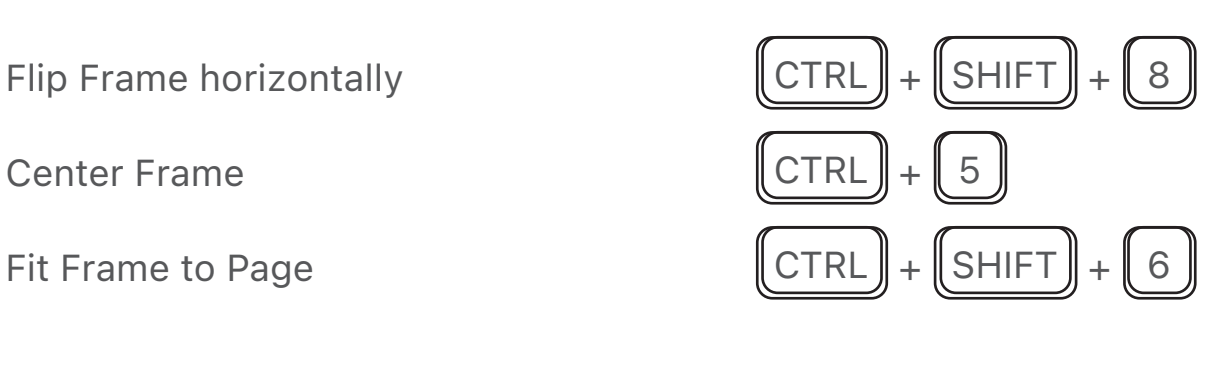

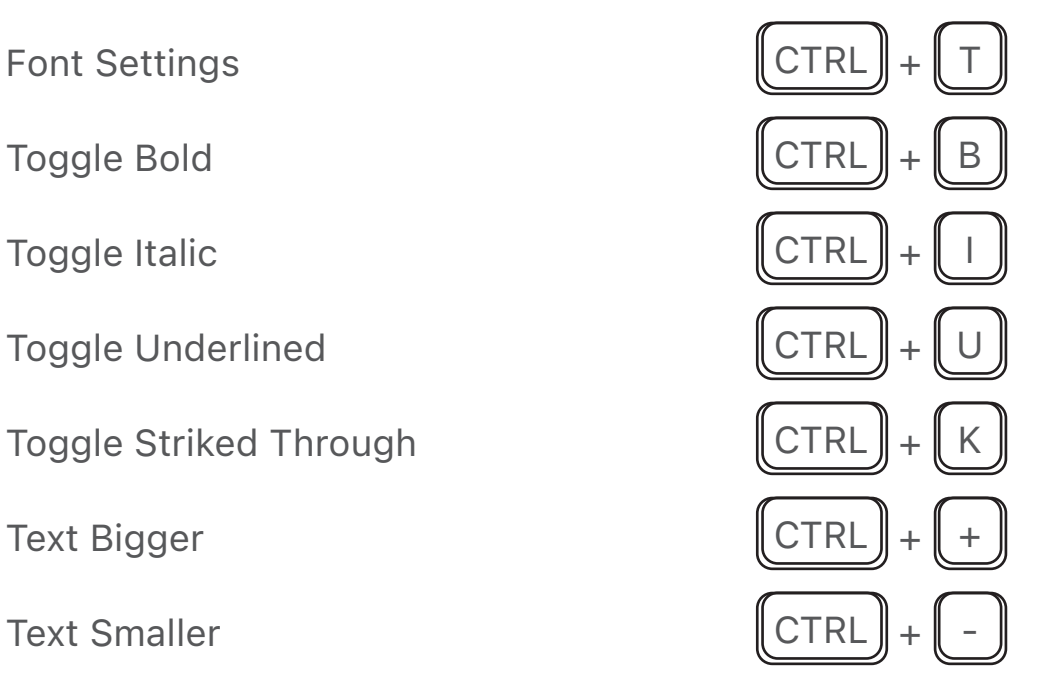

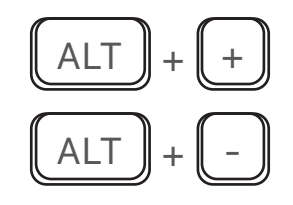